# **Ranger ses fichiers et ses dossiers sur son ordinateur**

Regardons l'écran de certains ordinateurs, nous pouvons voir un bureau bourré d'icônes et de fichiers. Le grand désordre !

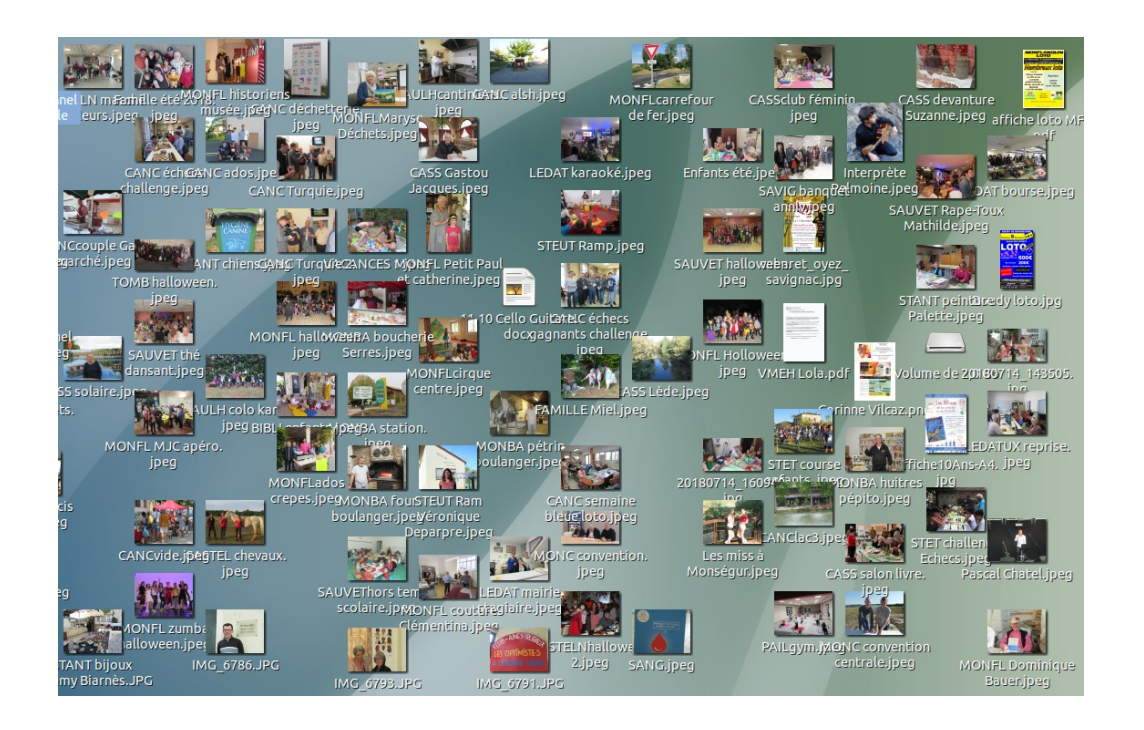

Pourtant, il existe des astuces simples et basiques pour bien organiser ses fichiers et ses dossiers sur son ordinateur.

Un **fichier** correspond à un enregistrement de données informatiques stockées dans votre ordinateur. Il peut représenter une musique, un film, un document texte, un tableau... Chaque fichier est représenté visuellement par une icône. Il suffit de classer les fichiers par catégories → images dans le dossier Images, les vidéos dans le Dossier Vidéos, les musiques dans le Dossier Musique, les documents dans Documents ou dans un dossier spécialisé, les avis d'impôts dans le Dossier Impôts.

Un **dossier** a exactement la même fonction que dans la réalité : stocker des fichiers et autres informations. Les dossiers sont généralement représentés en par un carré de couleur sur un ordinateur, portent un nom et peuvent contenir une infinité de données.

Pour créer un Dossier  $\rightarrow$  CTRL + MAJ + N ou clic droit  $\rightarrow$  nouveau  $\rightarrow$ Dossier ou Créer un nouveau dossier → Le nommer A l'intérieur de chaque dossier, il peut y avoir des sous-dossiers pour classer par année (2020, 2021, 2023…)

Nous allons voir comment traiter ces dossiers.

# **Le Bureau**

Pour le bureau, on suit à peu près la même règle. La seule différence est que sur le bureau, on peut sauvegarder des fichiers lorsqu'on travaille sur un projet en cours qui nécessite d'avoir une attention active et un accès rapide aux fichiers essentiels.

Comme le dossier Téléchargements, cela reste un endroit temporaire de stockage. Une fois votre projet en cours terminé, supprimez les fichiers ou sauvegardez-les dans un autre dossier (pour les archiver).

Que vous soyez utilisateur d'un PC, d'un GNU/Linux ou d'un Mac, il y a 4 zones incontournables : le bureau, le navigateur de documents ou Dossier personnel et les téléchargements, la barre de tâches.

## **Le dossier Téléchargements ou Downloads**

Le dossier Téléchargements est le dossier qui recense tous les fichiers téléchargés depuis le Web ou vos courriels. Il est essentiel de comprendre que **le dossier téléchargement est un endroit de stockage temporaire** pour vos fichiers et vos documents. Il devrait être vide.

Vous ne devriez pas laisser ces éléments dans ce dossier très longtemps.

## **Deux actions pour nettoyer n'importe quel dossier Téléchargement :**

**1** Vous pouvez sauvegarder les fichiers en les déplaçant dans un autre dossier que vous consulterez plus tard.

**2** Ou alors, les supprimer.

# **Le dossier Dossier Personnel ou explorateur de fichiers**

Le dossier dossier personnel est l'endroit ou vous pouvez commencer à organiser vos fichiers et vos dossiers.

**Sous Windows 11 :** cliquez sur la barre de recherche, tapez « explorateur de fichiers » puis clic droit  $\rightarrow$  épingler à la barre des tâches. De cette manière, vous aurez un accès rapide aux documents essentiels.

Cliquez sur la petite icône en haut à droite de l'explorateur de fichiers pour montrer le ruban. Vous aurez des options disponibles pour mieux organiser vos fichiers.

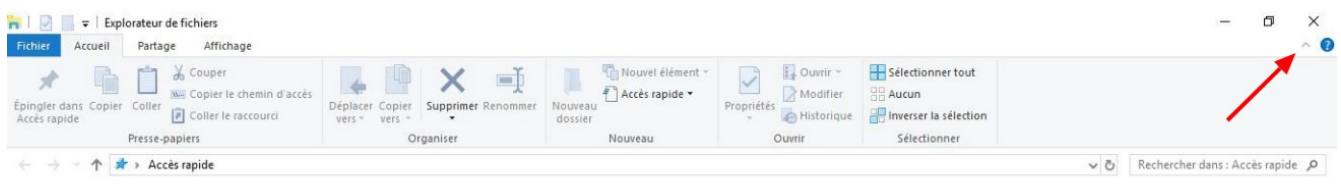

Le ruban est divisé en quatre catégories : Fichier, Accueil, Partage, Affichage qui sont ensuite divisés en groupe d'actions utiles. Ces boutons vous aideront à faire des choses différentes dans l'explorateur des fichiers.

Établir une hiérarchie. Il y a des catégories de haut niveau que j'utilise pour définir les documents personnels et professionnels.

Par exemple, un dossier administratif peut recenser tous les documents comme des attestations, des certificats, des justificatifs, des contrats. Ces dossiers de haute priorité se découpent en sous-catégorie de dossiers.

Un dossier professionnel peut-être sous-catégorisé avec :

- Images
- Vidéos
- Musique
- Analyse
- Impôts
- Jardin
- Informatique
- Archives
- Comptabilité
- Produits
- Assurances
- Téléchargements

Posez une hiérarchie en définissant les rôles de chaque dossier. D'abord les dossiers parents de haute priorité que vous divisez en sous-catégorie de catégorie. L'idée est de rendre plus s les fichier s que vous allez consulter le plus souvent.

Pour les grands dossiers comme les Photos, un exemple logique serait de diviser les dossiers par année. Sauvegarder les photos sur un disque externe.

Une bonne manière de trouver les documents auxquels vous voulez rapidement avoir accès est d'utiliser activement la fonction de recherche.

- Sur GNU/Linux Ouvrez votre dossier Personnel et cliquez sur l'icône Q écrivez le nom de votre fichier et validez.
- Sur Mac, il existe un raccourci « CMD + espace » pour avoir la recherche Spotlight.
- Sur Windows 11, il suffit de cliquer sur la fenêtre en bas à gauche pour avoir accès à une barre de recherche.

Vous pouvez aussi épingler vos documents favoris afin d'avoir rapidement accès aux contenus que vous utilisez fréquemment comme un logo, un PDF que vous partagez, des images, etc.

Gardez les noms de documents courts et concis. Pour ce qui est des documents qui ont une durée, le format descriptif/année/mois/jour suffit. Par exemple, Contenus 2018–05 pour signifier contenus du mois de mai 2018.

# **Diviser son écran en deux fenêtres sous Windows**

# *Sous Windows 11*

D'abord il suffit d'aller dans les paramètres windows (cliquer en bas dans le centre de notification et dans tous les paramètres) ensuite on va dans multitâches et on active Organiser automatiquement les fenêtres.

Comment séparer l'écran en 2 fenêtres

- Touche Super abusivement appelée touche Windows + flèche direction →

- Amener après un clic maintenu la souris dans les coins ou au bord de l'écran.

- Touche Super + flèche direction ←

- Amener après un clic maintenu la souris dans les coins ou au bord de l'écran

*Sous GNU/Linux* Ouvrir le dossier concerné

Réduire puis Amener après un clic maintenu la souris dans les coins ou au bord de l'écran gauche.

Ouvrir le second dossier

Réduire puis Amener après un clic maintenu la souris dans les coins ou au bord de l'écran droit.

Dans les deux cas on ouvre par exemple le dossier Téléchargements mis à droite et le Dossier Impôts. Par un copier/glisser on change de place les documents choisis.

### - **Créer un Dossier**

Clic droit → Nouveau → Dossier → Nommez-le ou Ctrl+Maj+n = Nouveau dossier

### - **Raccourcis clavier**

Couper =  $Ctrl + x = Enlever$  un élément pour le déplacer ailleurs

Copier Ctrl+c = Copier un élément pour le recopier ailleurs

Coller Ctrl+v = Mettre ou l'on veut l'élément coupé ou copié

# **Épingler une application à la barre des tâches**

Les icônes d'applications se trouvent souvent sur le bureau. Pour les démarrer il est nécessaire de faire un double clic sur l'icône.

Il vaut mieux les épingler dans la barre de tâches, un seul clic démarre l'application.

Dans le menu Démarrer ou la liste des applications, appuyez de manière prolongée (ou cliquez avec le bouton droit) sur une application, puis, le cas échéant, sélectionnez Épingler à la barre des tâches .

*Sous Windows 11*

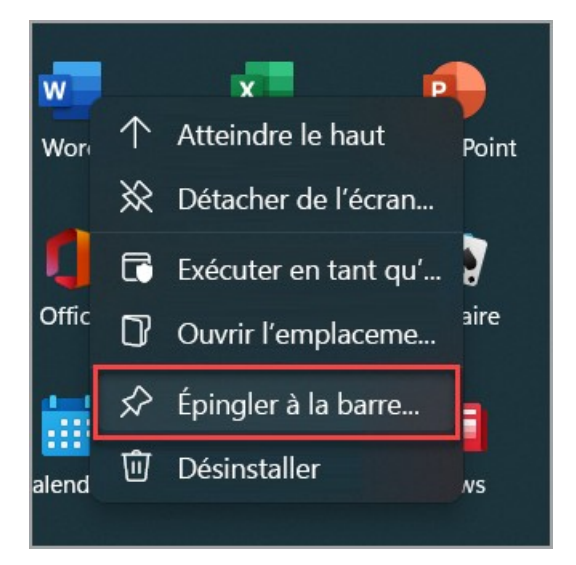

*Sous GNU/Linux*

Clic droit sur le logiciel  $\rightarrow$  Ajouter au panneau ou un copier glisser sur le tableau de bord

**● ■■> U.ORT FID14 CSDPC MOXIX D** Applications Emplacements Système (a) jeu. 23 mars, 09:54 A la place de vos nombreuses icônes sur le bureau, vous pouvez mettre une jolie photo personnelle

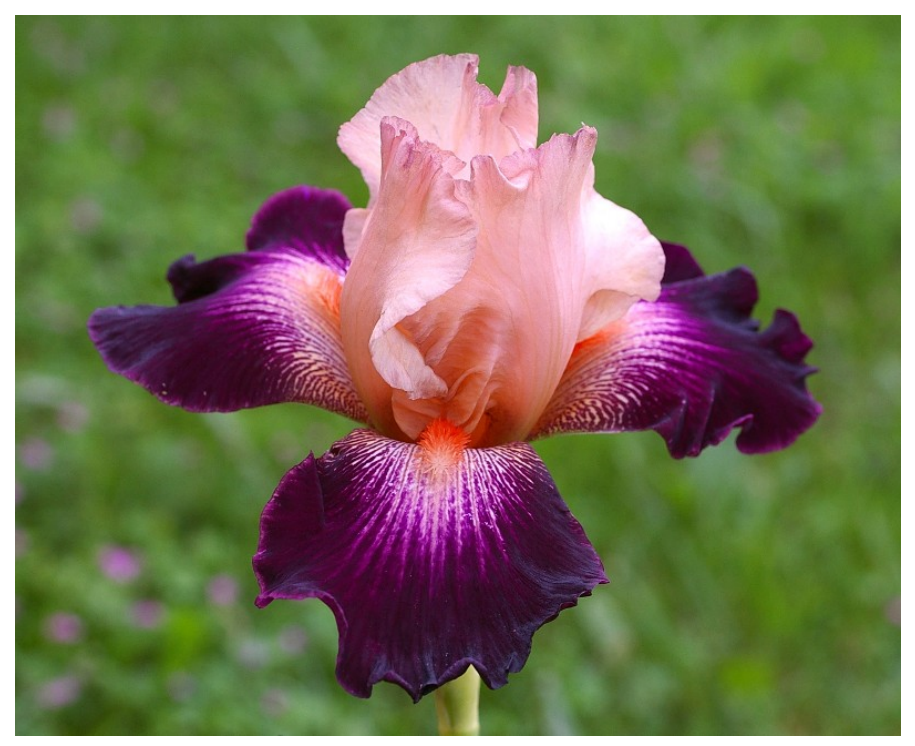

ou

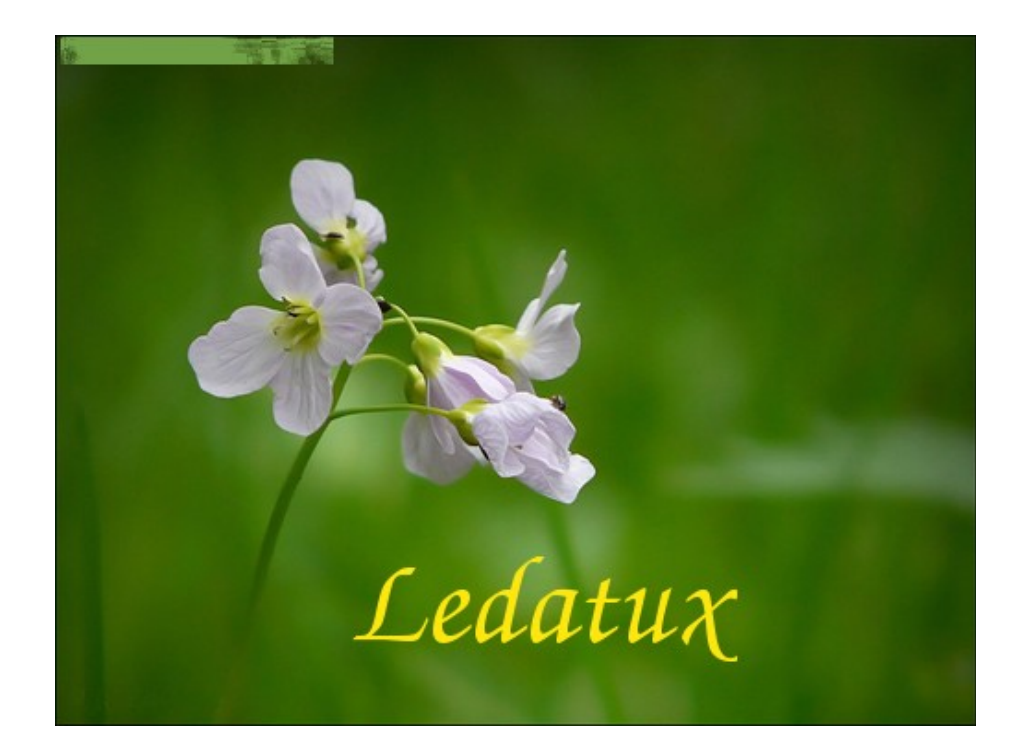

**Les gestes qui sauvent Ctrl+z** Annule la dernière opération **Ctrl+y** Rétabli une opération annulée

Ces deux raccourcis correspondent à l'outil présent dans la barre d'outil d'un traitement de texte. Ils sont aussi valables dans de très nombreux logiciels sans être présent dans une barre d'outil

## **Tableau récapitulatif des raccourcis clavier**

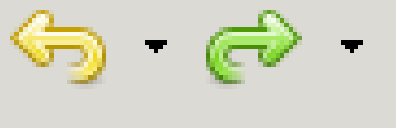

Voici un tableau récapitulatif des raccourcis clavier les plus couramment utilisés et qui pourront vous servir.

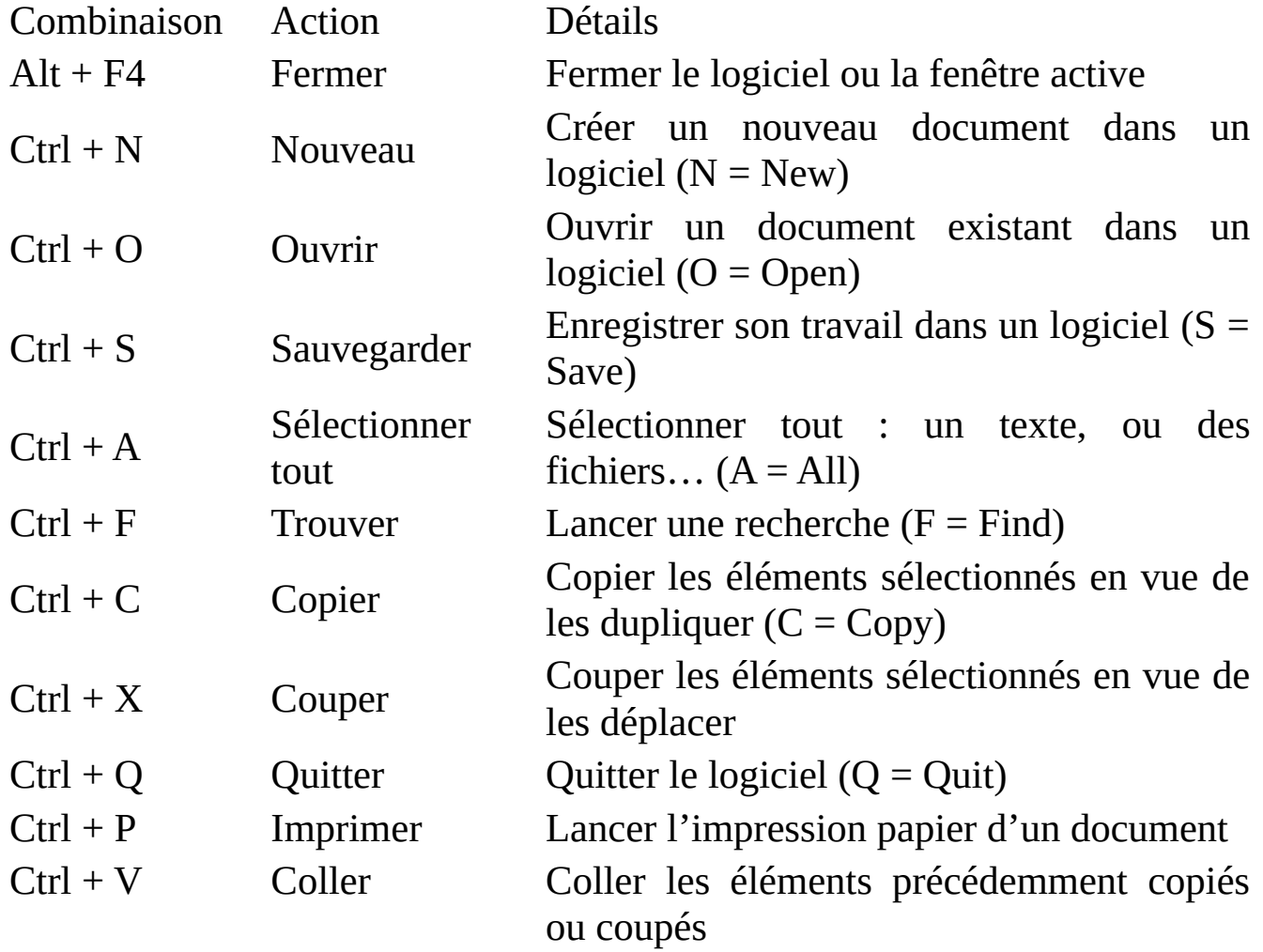

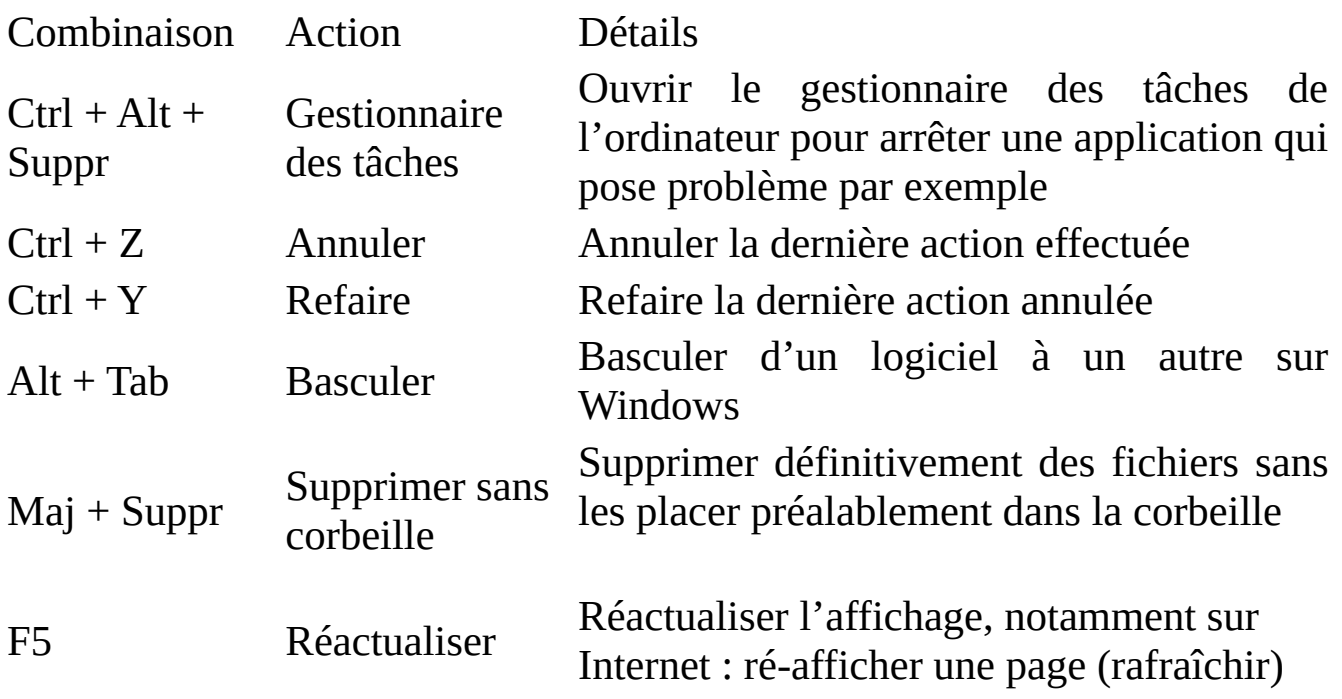

Ledatux 27, Rue de la Mairie 47300-Lédat

Club informatique - Mardi et Samedi de 9 à 12 h, Jeudi de 20 à 22 h sauf jours fériés 05 53 40 83 83 courriel → [ledatux@netcourrier.com](mailto:ledatux@netcourrier.com)> <https://www.pari47.fr/ledatux/> <http://www.net1901.org/association/LEDATUX,871303.html>